## NetworkX: Network Analysis with Python

#### **Salvatore Scellato**

From a tutorial presented at the 30th SunBelt Conference *"NetworkX introduction: Hacking social networks using the Python programming language"* by Aric Hagberg & Drew Conway

1

## **Outline**

- 1. Introduction to NetworkX
- 2. Getting started with Python and NetworkX
- 3. Basic network analysis
- 4. Writing your own code
- 5. You are ready for your own analysis!

## 1. Introduction to NetworkX.

## Introduction to NetworkX - network analysis

Vast amounts of network data are being generated and collected

- **Sociology**: web pages, mobile phones, social networks
- **Technology**: Internet routers, vehicular flows, power grids

*How can we analyse these networks?*

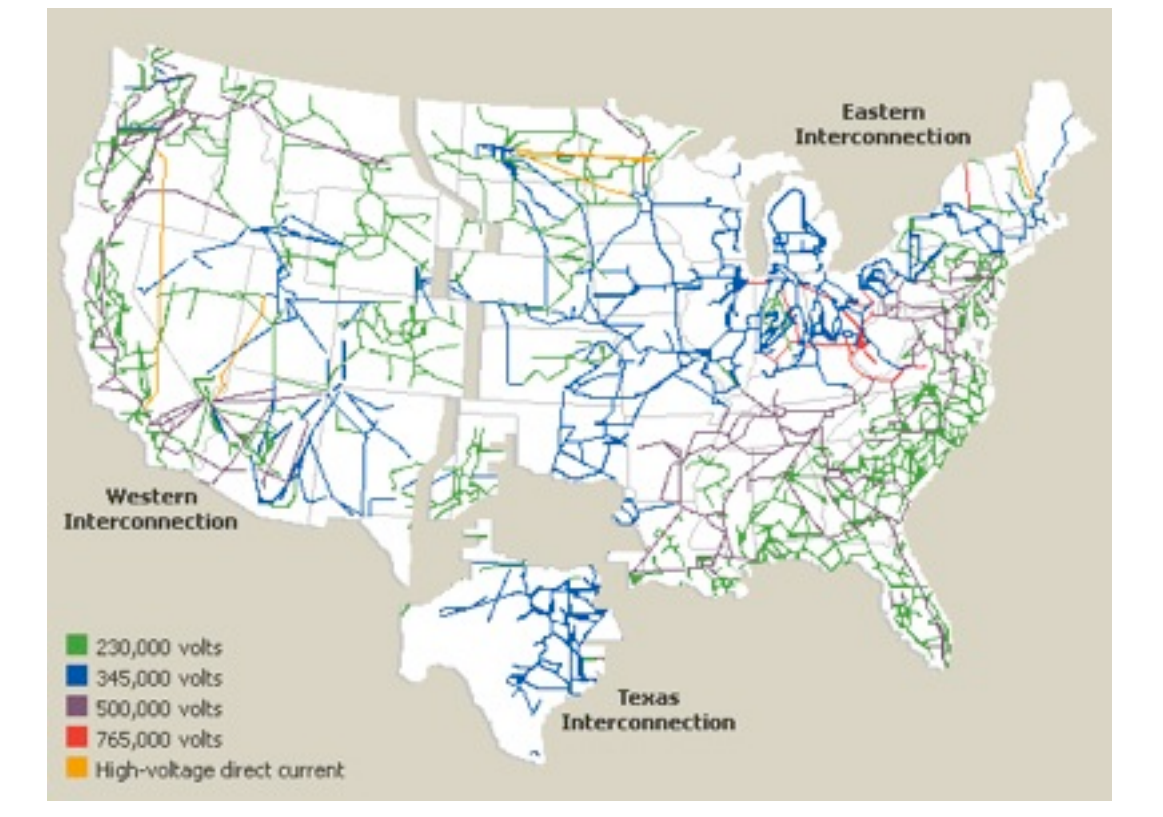

#### *Python + NetworkX!*

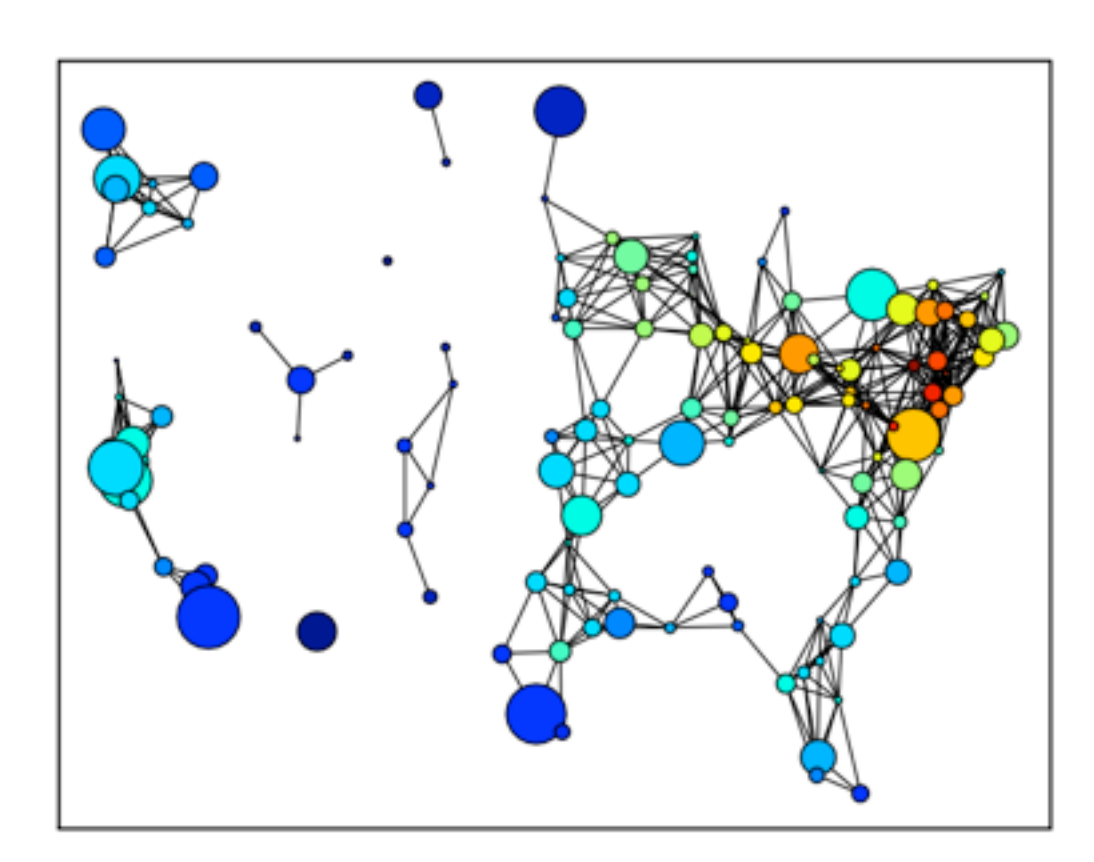

#### Introduction to NetworkX - Python awesomeness

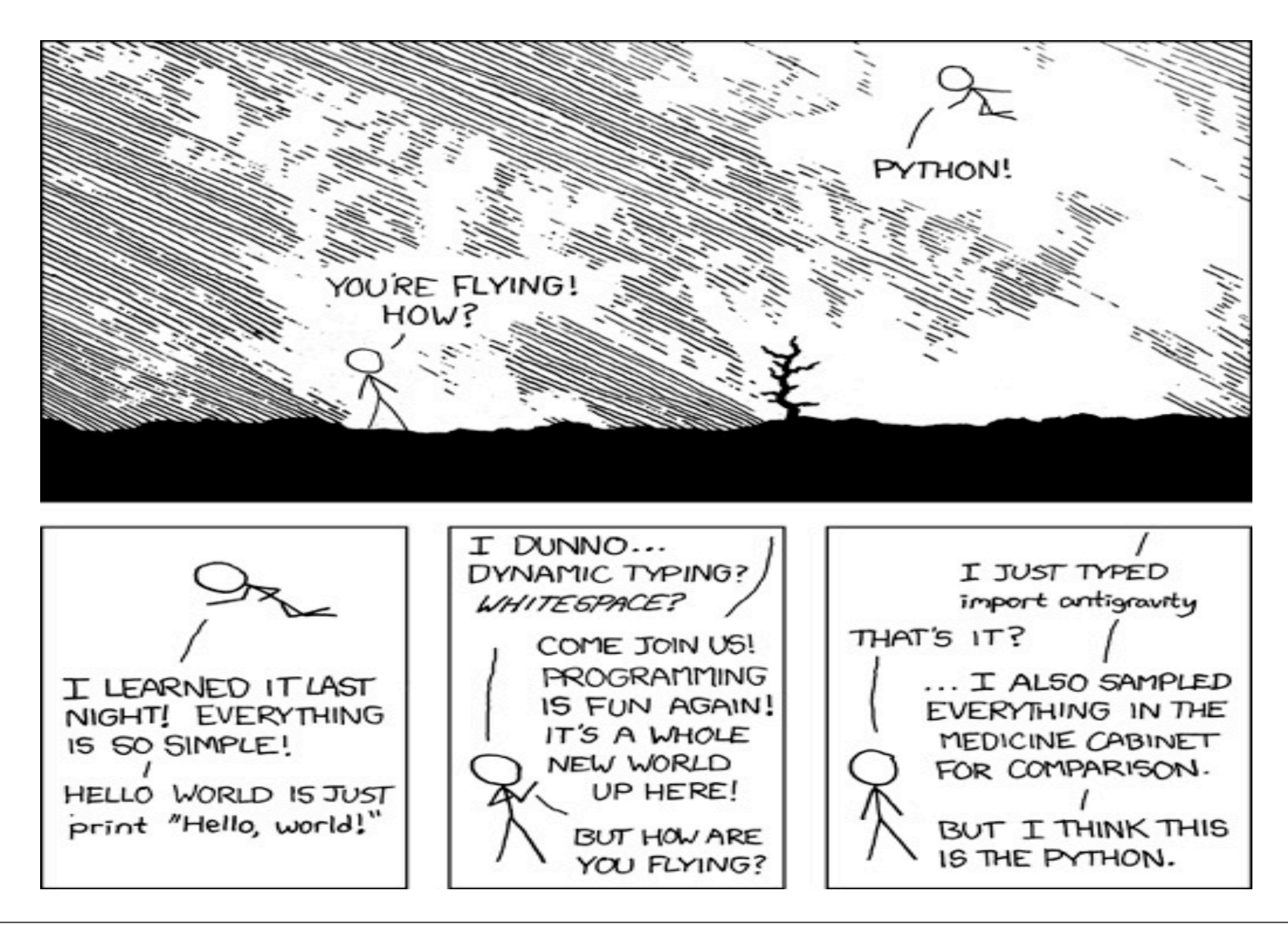

## Introduction to NetworkX - Python in one slide

 Python is an interpreted, general-purpose high-level programming language whose design philosophy emphasises code readability.

*"there should be one (and preferably only one) obvious way to do it".* 

- Use of **indentation** for block delimiters (!!!!)
- **Multiple programming paradigms**: primarily object oriented and [imperative](http://en.wikipedia.org/wiki/Imperative_programming) but also functional programming style.
- **Dynamic type** system, automatic memory management, **late binding**.
- Primitive **types**: int, float, complex, string, bool.
- Primitive **structures**: list, tuple, dictionary, set.
- Complex **features**: generators, lambda functions, list comprehension, list slicing.

# Introduction to NetworkX

*"Python package for the creation, manipulation and study of the structure, dynamics and functions of complex networks."* 

- Data structures for representing many types of networks, or graphs
- Nodes can be any (hashable) Python object, edges can contain arbitrary data
- Flexibility ideal for representing networks found in many different fields
- Easy to install on multiple platforms
- Online up-to-date documentation
- First public release in April 2005

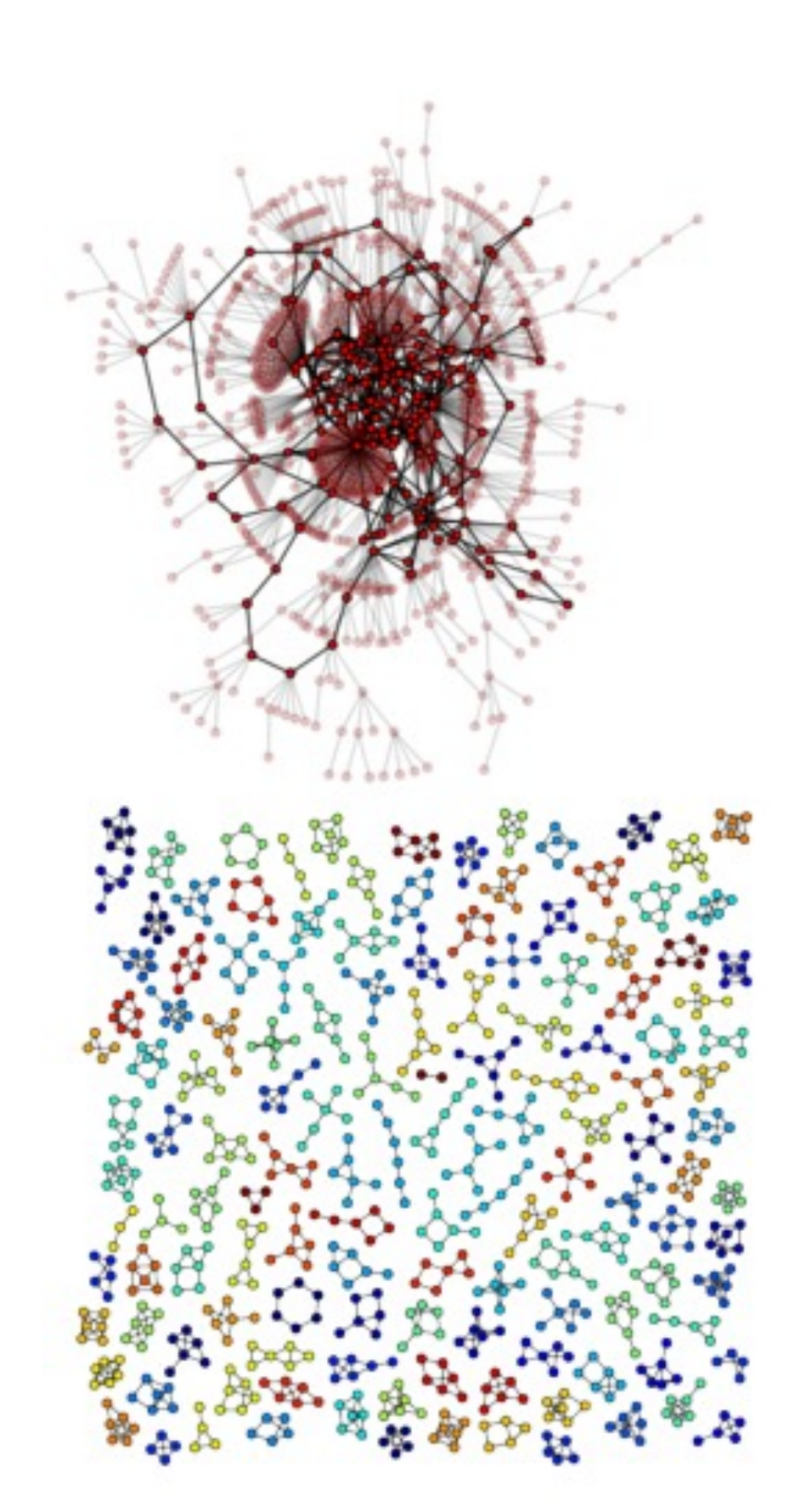

## Introduction to NetworkX - design requirements

- **Tool** to study the structure and dynamics of social, biological, and infrastructure networks
- Ease-of-use and **rapid development**
- **Open-source** tool base that can easily grow in a multidisciplinary environment with non-expert users and developers
- An easy **interface to existing code** bases written in C, C++, and FORTRAN
- To painlessly slurp in relatively large **nonstandard data sets**

## Introduction to NetworkX - object model

#### **NetworkX defines no custom node objects or edge objects**

- node-centric view of network
- nodes can be any hashable object, while edges are tuples with optional edge data (stored in dictionary)
- any Python object is allowed as edge data and it is assigned and stored in a Python dictionary (default empty)

#### **NetworkX is all based on Python**

- Instead, other projects use custom compiled code and Python: Boost Graph, igraph, Graphviz
- Focus on computational network modelling not software tool development
- Move fast to design new algorithms or models
- Get immediate results

## Introduction to NetworkX - how to choose

#### **When should I USE NetworkX to perform network analysis?**

- Unlike many other tools, it is designed to handle data on a scale relevant to modern problems.
- Most of the core algorithms rely on extremely fast legacy code
- Highly flexible graph implementations (a graph/node can be anything!)
- Extensive set of native readable and writable formats
- Takes advantage of Python's ability to pull data from the Internet or databases

#### **When should I AVOID NetworkX to perform network analysis?**

- Large-scale problems that require faster approaches (i.e. massive networks with 100M/1B edges)
- Better use of memory/threads than Python (large objects, parallel computation)

## Introduction to NetworkX - quick example

Use Dijkstra's algorithm to find the shortest path in a weighted and unweighted network:

```
>>> import networkx as nx
>>> g = nx.Graph() 
>>> g.add_edge('a','b',weight=0.1) 
>>> g.add_edge('b','c',weight=1.5) 
>>> g.add_edge('a','c',weight=1.0) 
>>> g.add_edge('c','d',weight=2.2) 
>>> print nx.shortest_path(g,'b','d') 
  ['b', 'c', 'd'] 
>>> print nx.shortest_path(g,'b','d',weighted=True)
  ['b', 'a', 'c', 'd']
```
# Introduction to NetworkX - Python's Holy Trinity

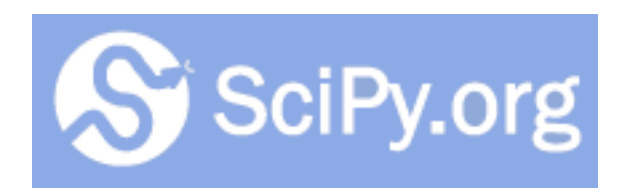

Python's primary library for **mathematical** and **statistical computing.** Containing sub-libs for

- Numeric optimisation
- Linear algebra
- ..and many others

The primary data type in SciPy is an **array**, so data manipulation is similar to that of MATLAB.

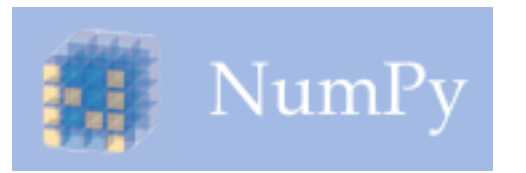

NumPy is an extension of the SciPy data type to include **multidimensional arrays and matrices.**

Provides many functions for working on arrays and matrices. Both SciPy and NumPy

rely on the C library LAPACK for very fast implementation.

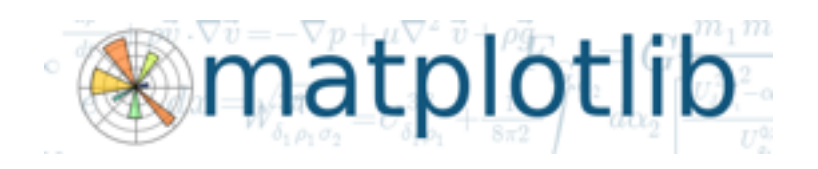

matplotlib is **primary plotting library in Python**

- Supports 2- and 3-D plotting
- API allows embedding in apps

All plots are highly customisable and ready for professional publication.

## Introduction to NetworkX - drawing and plotting

• It is possible to draw small graphs within NetworkX and to export network data and draw with other programs (i.e., GraphViz, matplotlib)

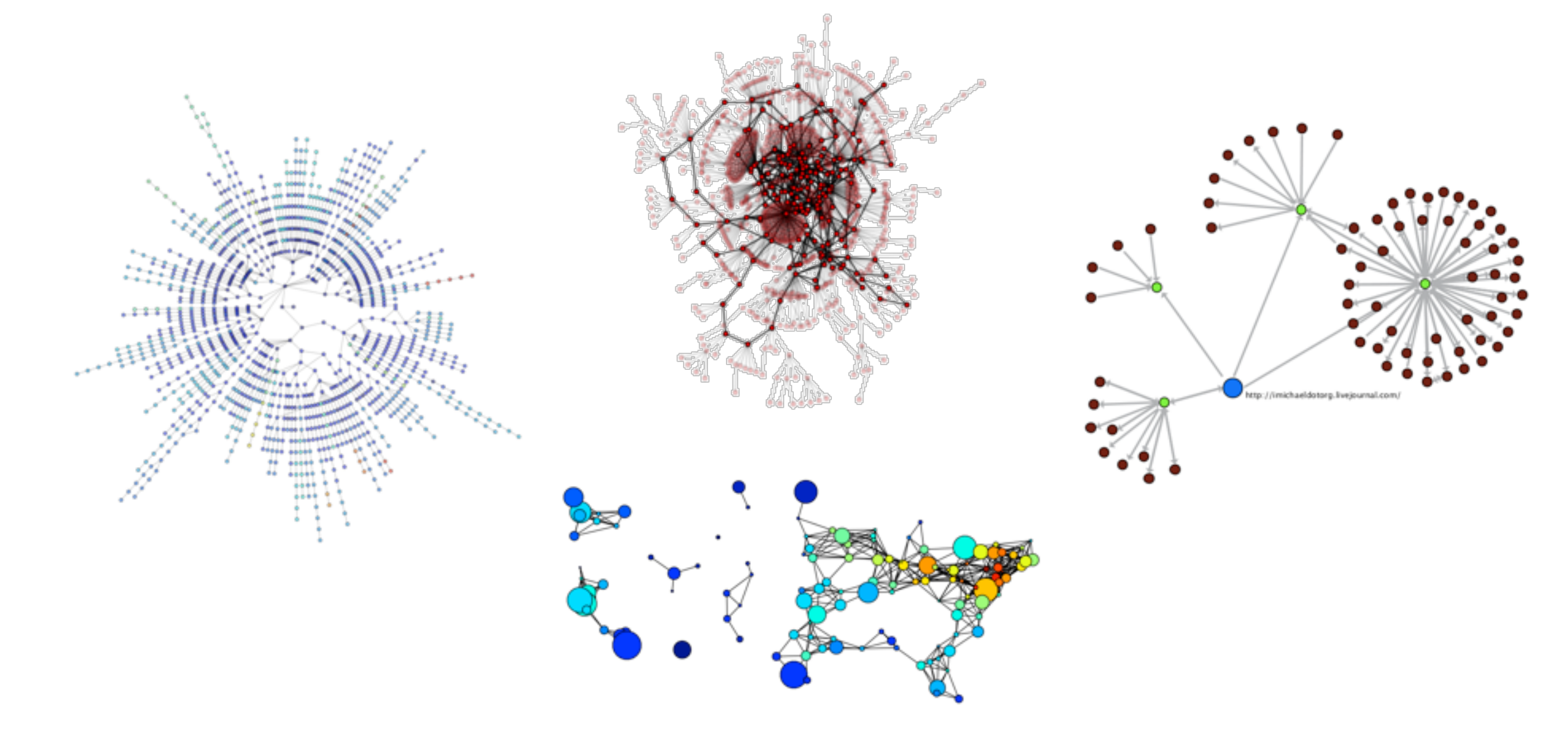

## Introduction to NetworkX - official website

**<http://networkx.lanl.gov/>**

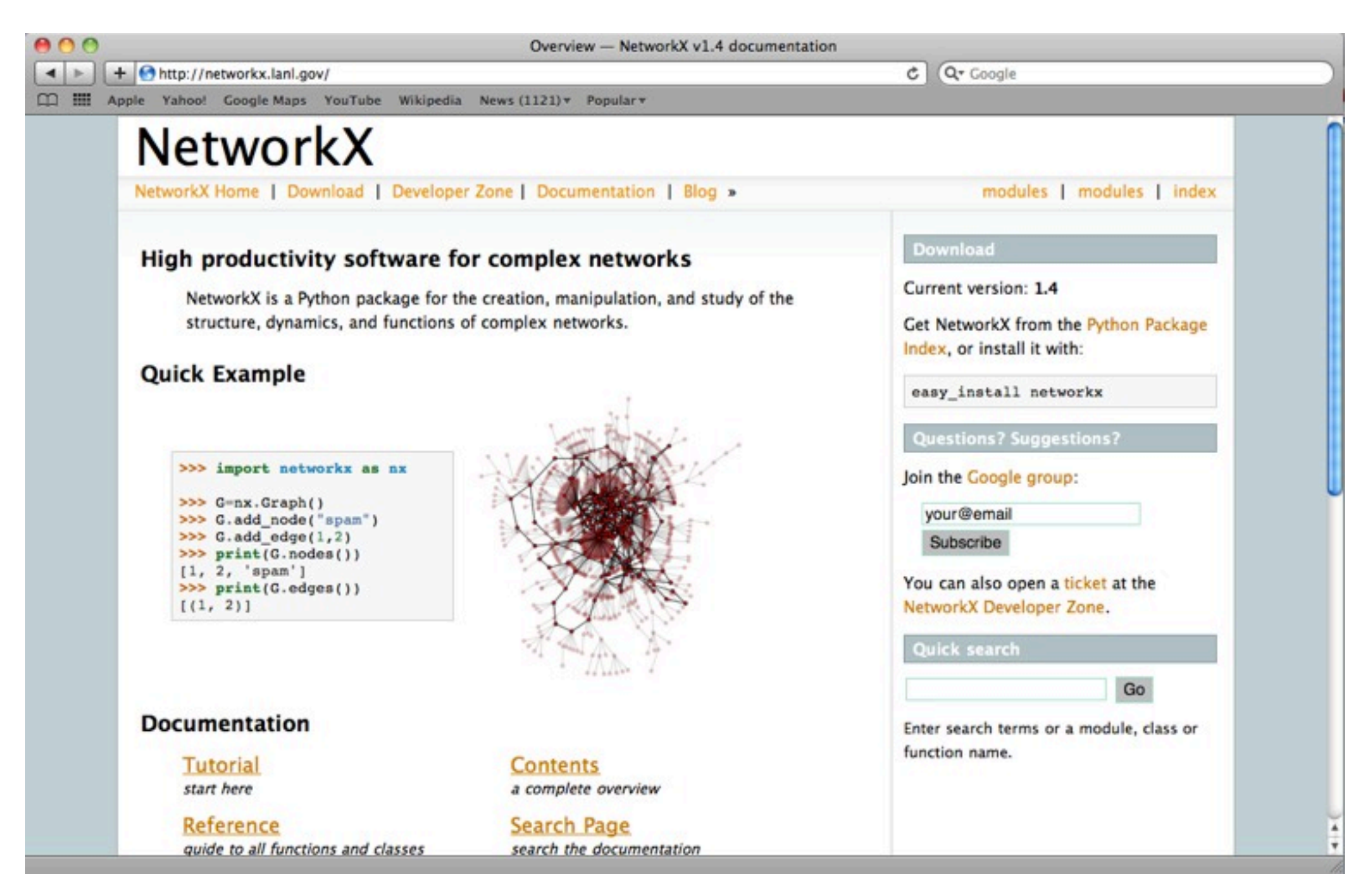

## Introduction to NetworkX - online resources

Online **documentation** and active **mailing list** with helpful developers and contributors [\(http://networkx.lanl.gov/reference/index.html\)](http://networkx.lanl.gov/reference/index.html)

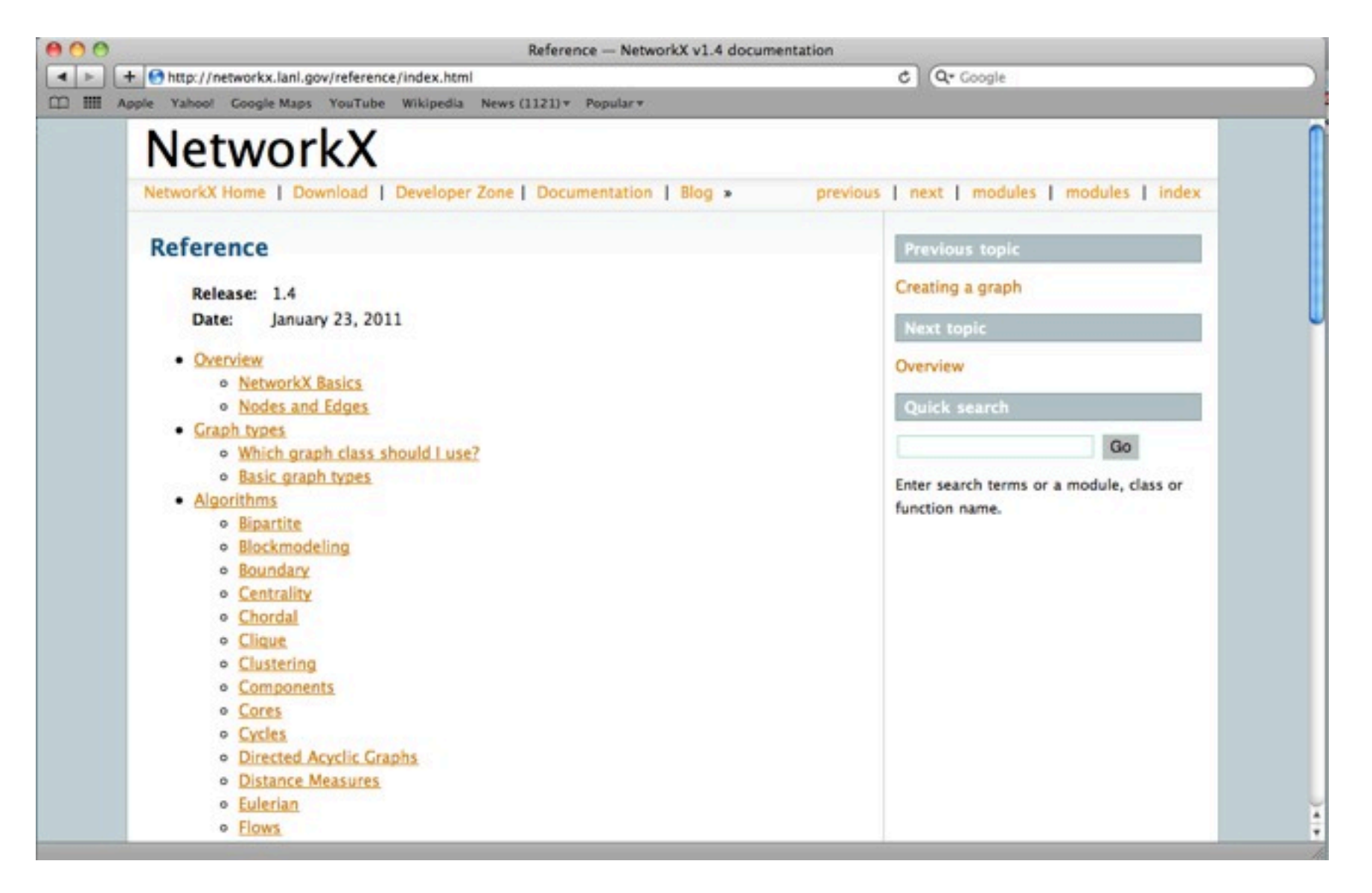

## 2. Getting started with Python and NetworkX.

## Getting started - import NetworkX

Start Python (interactive or script mode) and import NetworkX:

#### **>>> import networkx as nx**

There are different Graph classes for undirected and directed networks. Let's create a basic Graph class

#### **>>> g = nx.Graph()** *# empty graph*

The graph **g** can be grown in several ways. NetworkX includes many graph generator functions and facilities to read and write graphs in many formats.

#### Getting started - add nodes

*# One node at a time*  **>>> g.add\_node(1)** *# method of nx.Graph*

*# A list of nodes* **>>> g.add\_nodes\_from([2 ,3])**

*# A container of nodes* **>>> h = nx.path\_graph(10) >>> g.add\_nodes\_from(h)** *# g now contains the nodes of h*

*# In contrast, you can remove any node of the graph* **>>> g.remove\_node(2)** 

## Getting started - node entities

A node can be **any hashable object** such as strings, numbers, files, functions, and more. This provides important flexibility to all your projects.

- **>>> import math**
- **>>> g.add\_node(math.cos)** *# cosine function*
- **>>> fh=open('tmp.txt','w')** *# file handle*
- **>>> g.add\_node(fh)**
- **>>> print g.nodes()**

**[<built-in function cos>, <open file 'tmp.txt', mode 'w' at 0x30dc38>]**

#### Getting started - add edges

```
# Single edge
>>> g.add_edge(1,2) 
\implies e=(2,3)>>> g.add_edge(*e) # unpack edge tuple
```

```
# List of edges
>>> g.add_edges_from([(1 ,2) ,(1 ,3)])
```

```
# Container of edges
>>> g.add_edges_from(h.edges())
```
*# In contrast, you can remove any edge of the graph* **>>> g.remove\_edge(1,2)**

#### Getting started - access nodes and edges

```
>>> g.add_edges_from([(1 ,2) ,(1 ,3)])
>>> g.add_node('a')
>>> g.number_of_nodes() # also g.order()
4
>>> g.number_of_edges() # also g.size()
2
>>> g.nodes()
[1, 2, 3, 'a']
>>> g.edges()
[(1, 2), (1, 3)]
>>> g.neighbors(1)
[2, 3]
>>> g.degree(1)
2
```
## Getting started - Python dictionaries

NetworkX takes advantage of **Python dictionaries** to store node and edge measures. The **dict** type is a data structure that represents a key-value mapping.

```
# Keys and values can be of any data type
>>> fruit_dict={"apple":1,"orange":[0.23,0.11],42:True}
# Can retrieve the keys and values as Python lists (vector)
>>> fruit_dict.keys() 
[ "orange" , "apple" , 42 ]
# Or create a (key,value) tuple
>>> fruit dict.items()
[("orange",[0.23,0.11]),("apple",1),(42,True)]
# This becomes especially useful when you master Python list-
comprehension
```
#### Getting started - access nodes and edges

Any NetworkX graph behaves like a Python dictionary with nodes as primary keys **(only for access!)**

```
>>> g.add_node(1, time='5pm') 
>>> g.node[1]['time']
'5pm' 
>>> g.node[1] # Python dictionary
{'time': '5pm'}
```
The special edge attribute *'weight'* should always be numeric and holds values used by algorithms requiring weighted edges.

```
>>> g.add_edge(1, 2, weight=4.0 ) 
>>> g[1][2]['weight'] = 5.0 # edge already added 
>>> g[1][2]
{'weight': 5.0}
```
## Getting started - node and edge iterators

Many applications require iteration over nodes or over edges: simple and easy in **NetworkX** 

```
>>> g.add_edge(1,2)
>>> for node in g.nodes():
        print node, g.degree(node)
 1, 1
 2, 1
>>> g.add_edge(1,3,weight=2.5)
>>> g.add_edge(1,2,weight=1.5)
>>> for n1,n2,attr in g.edges(data=True): # unpacking
        print n1,n2,attr['weight']
1, 2, 1.5
1, 3, 2.5
```
#### Getting started - directed graphs

```
>>> dg = nx.DiGraph()
>>> dg.add_weighted_edges_from([(1,4,0.5), (3,1,0.75)])
>>> dg.out_degree(1,weighted=True)
0.5
>>> dg.degree(1,weighted=True)
1.25
>>> dg.successors(1)
[4]
>>> dg.predecessors(1)
[3]
```
Some algorithms work only for undirected graphs and others are not well defined for directed graphs. If you want to treat a directed graph as undirected for some measurement you should probably convert it using Graph. to undirected ()

## Getting started - multigraphs

NetworkX provides classes for graphs which allow **multiple edges** between any pair of nodes, **MultiGraph** and **MultiDiGraph**.

This can be powerful for some applications, but many algorithms are not well defined on such graphs: shortest path is one example.

Where results are not well defined you should convert to a standard graph in a way that makes the measurement well defined.

```
>>> mg = nx.MultiGraph()
>>> mg.add_weighted_edges_from([(1,2,.5), (1,2,.75), 
(2,3,.5)])
>>> mg.degree(weighted=True)
{1: 1.25, 2: 1.75, 3: 0.5}
```
### Getting started - graph operators

Classic graph operations

**subgraph(G, nbunch)** - induce subgraph of G on nodes in **nbunch**

**union(G1,G2)** - graph union

disjoint union (G1,G2) - graph union assuming all nodes are different **cartesian\_product(G1,G2)** - return Cartesian product graph **compose(G1,G2)** - combine graphs identifying nodes common to both **complement(G)** - graph complement

create empty copy (G) - return an empty copy of the same graph class **convert to undirected(G)** - return an undirected representation of G **convert** to directed(G) - return a directed representation of G

#### Getting started - graph generators

*# small famous graphs*

- **>>> petersen=nx.petersen\_graph()**
- >>> tutte=nx.tutte graph()
- **>>> maze=nx.sedgewick\_maze\_graph()**
- >>> tet=nx.tetrahedral graph()
- *# classic graphs* **>>> K\_5=nx.complete\_graph(5) >>> K\_3\_5=nx.complete\_bipartite\_graph(3,5) >>> barbell=nx.barbell\_graph(10,10) >>> lollipop=nx.lollipop\_graph(10,20)**

*# random graphs*

- **>>> er=nx.erdos\_renyi\_graph(100,0.15)**
- >>> ws=nx.watts strogatz graph(30,3,0.1)
- **>>> ba=nx.barabasi\_albert\_graph(100,5)**
- **>>> red=nx.random\_lobster(100,0.9,0.9)**

## Getting started - graph I/O

NetworkX is able to read/write graphs from/to files using common graph formats:

- edge lists
- adjacency lists
- GML
- GEXF
- Python pickle
- GraphML
- Pajek
- LEDA
- YAML

We will see how to read/write **edge lists.**

## Getting started - read and write edge lists

General read/write format **>>> g = nx.read\_format("path/to/file.txt",...options...) >>> nx.write\_format(g,"path/to/file.txt",...options...)**

```
Read and write edge lists
g = nx.read_edgelist(path,comments='#',create_using=None, 
delimiter=' ',nodetype=None,data=True,edgetype=None,encoding='utf-8')
nx.write_edgelist(g,path,comments='#',
delimiter=' ',data=True,encoding='utf-8')
```
Formats

• Node pairs with no data:

**1 2** 

• Python dictionary as data:

```
1 2 {'weight':7, 'color':'green'}
```
• Arbitrary data:

**1 2 7 green**

#### Getting started - draw a graph

NetworkX is not primarily a graph drawing package but it provides basic drawing capabilities by using **matplotlib**. For more complex visualization techniques it provides an interface to use the open source **GraphViz** software package.

**>>> import pylab as plt** *#import Matplotlib plotting interface*

- **>>> g = nx.erdos\_renyi\_graph(100,0.15)**
- **>>> nx.draw(g)**
- **>>> nx.draw\_random(g)**
- **>>> nx.draw\_circular(g)**
- **>>> nx.draw\_spectral(g)**
- **>>> plt.savefig('graph.png')**

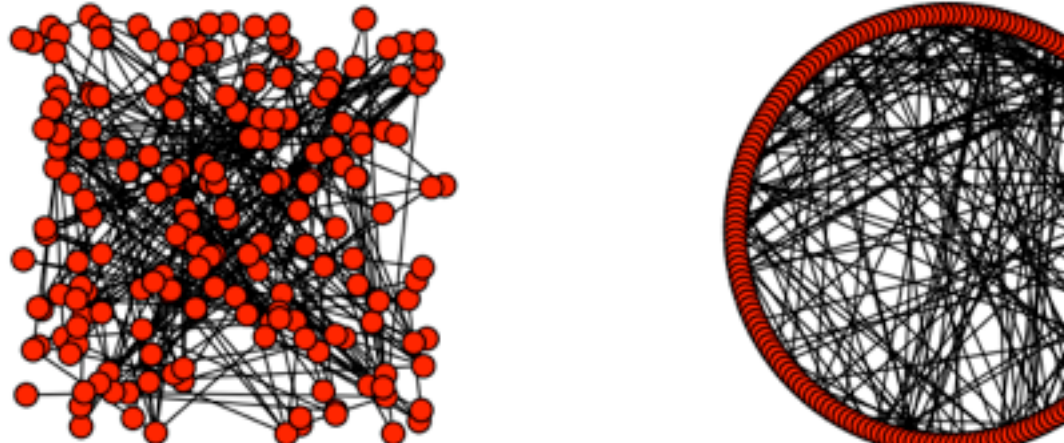

Note that the drawing package in NetworkX is not (yet!) compatible with Python versions 3.0 and above.

## 3. Basic network analysis.

## Basic network analysis - graph properties

Let's load the Hartford drug users network: it's a directed graph with integers as nodes.

```
hartford = nx.read_edgelist('hartford.txt',
         create_using=nx.DiGraph(),nodetype=int)
```

```
N,K = hartford.order(), hartford.size()
avg deg = fload(K)/Nprint "Nodes: ", N
print "Edges: ", K
print "Average degree: ", avg_deg
```
### Basic network analysis - degree distribution

Let's compute in- and out-degree distribution of the graph and plot them. Don't try this method with massive graphs, it's slow...!

```
in_degrees = hartford.in_degree() # dictionary node:degree
in_values = sorted(set(in_degrees.values())) 
in hist = [in degrees.values().count(x) for x in in values]
plt.figure()
plt.plot(in_values,in_hist,'ro-') # in-degree
plt.plot(out_values,out_hist,'bv-') # out-degree
plt.legend(['In-degree','Out-degree'])
plt.xlabel('Degree')
plt.ylabel('Number of nodes')
plt.title('Hartford drug users network')
plt.savefig('hartford_degree_distribution.pdf')
plt.close()
```
## Basic network analysis - degree distribution

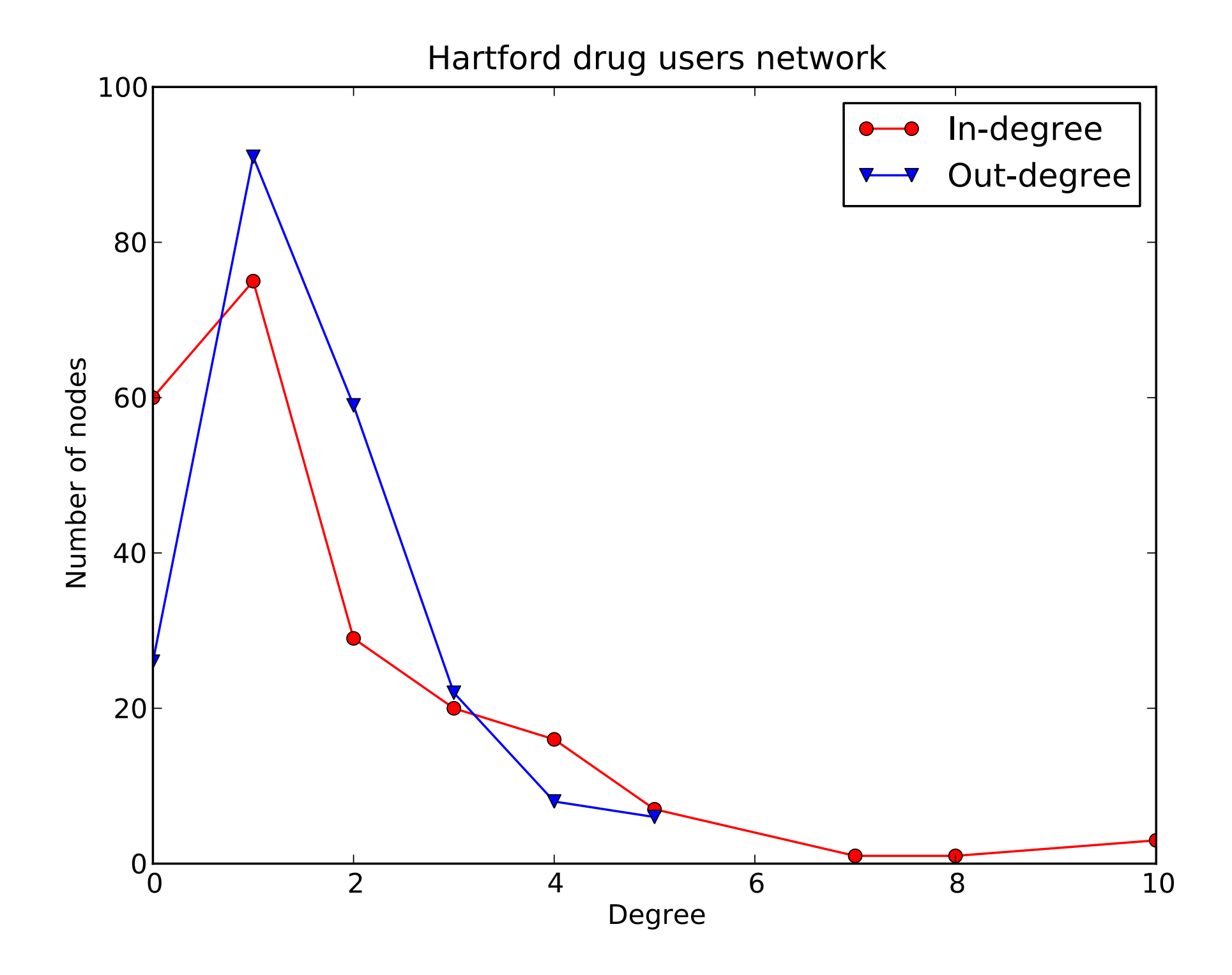

## Basic network analysis - clustering coefficient

We can get the clustering coefficient of individual nodes or of all the nodes (but the first we convert the graph to an undirected one):

```
hartford ud = hartford.to undirected()
```

```
# Clustering coefficient of node 0
print nx.clustering(hartford_ud, 0)
```

```
# Clustering coefficient of all nodes (in a dictionary)
clust_coefficients = nx.clustering(hartford_ud)
```

```
# Average clustering coefficient
ccs = nx.clustering(hartford_ud)
avg_clust = sum(ccs.values()) / len(ccs)
```
## Basic network analysis - node centralities

Now, we will extract the main connected component; then we will compute **node centrality measures**.

```
hartford_components = 
  nx.connected_component_subgraphs(hartford_ud)
hartford_mc = hartford_components[0]
# Betweenness centrality
bet cen = nx.betweenness centrality(hartford mc)
# Closeness centrality
clo_cen = nx.closeness_centrality(hartford_mc)
# Eigenvector centrality
eig_cen = nx.eigenvector_centrality(hartford_mc)
```
#### Basic network analysis - most central nodes

To find the most central nodes we will learn Python's list comprehension technique to do basic data manipulation on our centrality dictionaries.

```
def highest centrality (cent dict) :
     """Returns a tuple (node,value) with the node 
with largest value from Networkx centrality dictionary.""" 
     # Create ordered tuple of centrality data
     cent_items=[(b,a) for (a,b) in cent_dict.iteritems()]
```

```
 # Sort in descending order 
 cent_items.sort() 
 cent_items.reverse()
```
 **return tuple(reversed(cent\_items[0]))**

## Basic network analysis - plotting results

Recall Python's scientific computing trinity: NumPy, SciPy and matplotlib.

While NumPy and SciPy do most of the behind the scenes work, you will interact with matplotlib frequently when doing network analysis.

We will need to create a function that takes two centrality dict and generates this plot:

- 1. Create a matplotlib figure
- 2. Plot each node label as a point
- 3. Add a linear best-fit trend
- 4. Add axis and title labels
- 5. Save figure on a file

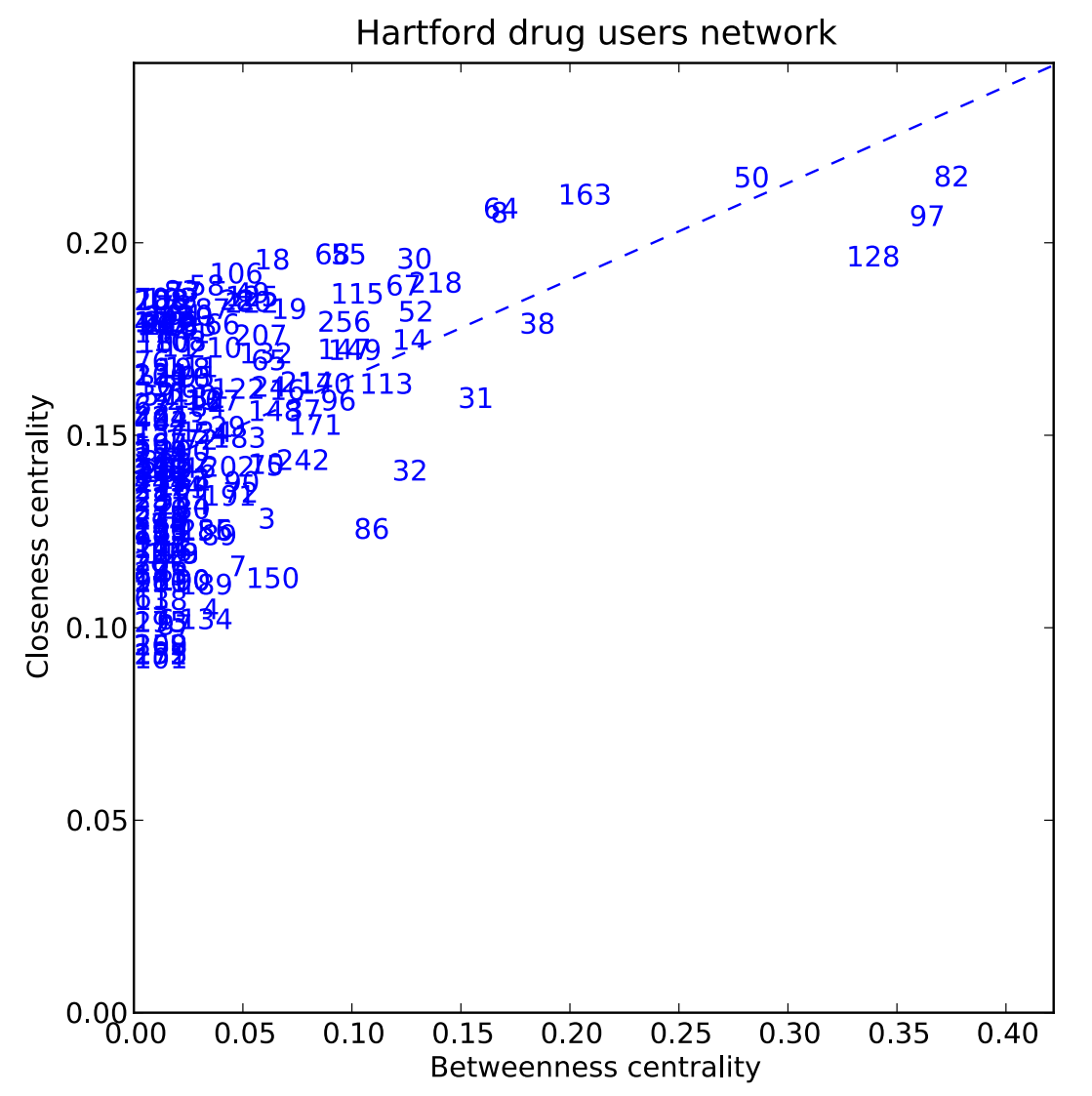

#### Basic network analysis - plotting results

```
def centrality_scatter(dict1,dict2,path="",
              ylab="",xlab="",title="",line=False):
     # Create figure and drawing axis
     fig = plt.figure(figsize=(7,7))
    ax1 = fig.addsubplot(111) # Create items and extract centralities
     items1 = sorted(dict1.items())
     items2 = sorted(dict2.items())
     xdata=[b for a,b in items1]
     ydata=[b for a,b in items2] 
     # Add each actor to the plot by ID 
     for p in xrange(len(items1)):
```
 **ax1.text(x=xdata[p], y=ydata[p],s=str(items1[p][0]), color="b")**

### Basic network analysis - plotting results

...continuing....

```
 if line: 
      # use NumPy to calculate the best fit
      slope, yint = plt.polyfit(xdata,ydata,1)
      xline = plt.xticks()[0] 
      yline = map(lambda x: slope*x+yint,xline)
      ax1.plot(xline,yline,ls='--',color='b')
  # Set new x- and y-axis limits
 plt.xlim((0.0,max(xdata)+(.15*max(xdata))))
 plt.ylim((0.0,max(ydata)+(.15*max(ydata)))) 
  # Add labels and save
  ax1.set_title(title)
  ax1.set_xlabel(xlab) 
  ax1.set_ylabel(ylab) 
 plt.savefig(path)
```
## Basic network analysis - export results

Even though NetworkX and the complementing scientific computing packages in Python are powerful, it may often be useful or necessary to **output** your data for additional analysis because:

- suite of tools lacks your specific need
- you require alternative visualisation
- you want to store results for later analysis

In most cases this will entail either **exporting** the raw network data, or metrics from some network analysis

- 1.NetworkX can write out network data in as many formats as it can read them, and the process is equally straightforward
- 2.When you want to export metrics we can also use Python's built-in XML and CSV libraries, or simply write to a text file.

## Basic network analysis - write results to file

Let's export a CSV file with node IDs and the related centrality values on each line: this can be then used to plot without computing again all centrality measures.

```
results = [(k,bet cen[k],clocen[k],eigcen[k]) for k in hartford_mc]
f = open('hartford_results.txt','w')
for item in results:
      f.write(','.join(map(str,item)))
      f.write('\n')
f.close()
```
## 4. Writing your own code.

## Write your own code - BFS

With Python and NetworkX it's easy to write any graph-based algorithm

```
from collections import deque
```

```
def breadth_first_search(g, source): 
  queue = deque([(None, source)]) 
  enqueued = set([source]) 
  while queue:
       parent,n = queue.popleft() 
       yield parent,n
       new = set(g[n]) − enqueued 
       enqueued |= new 
       queue.extend([(n, child) for child in new])
```
### Write your own code - network triads

Extract all unique triangles in a graph with integer node IDs

```
def get_triangles(g):
     for n1 in g.nodes:
         neighbors1 = set(g[n1])
         for n2 in filter(lambda x: x>n1, nodes):
             neighbors2 = set(g[n2]) 
             common = neighbors1 & neighbors2
             for n3 in filter(lambda x: x>n2, common):
                  yield n1,n2,n3
```
## Write your own code - average neighbours' degree

Compute the average degree of each node's neighbours (long and one-liner version).

```
def avg_neigh_degree(g):
     data = {}
     for n in g.nodes():
         if g.degree(n):
             data[n] = float(sum(g.degree(i) for i in g[n]))/
g.degree(n)
     return data
def avg_neigh_degree(g):
```

```
 return dict((n,float(sum(g.degree(i) for i in g[n]))/
g.degree(n)) for n in g.nodes() if g.degree(n))
```
## 5.You are ready for your own analysis!

## What you have learnt today about NetworkX

- How to **create graphs** from scratch, with generators and by loading local data
- How to compute **basic network measures**, how they are stored in NetworkX and how to manipulate them with list comprehension
- Getting **data out** of NetworkX as raw network data or analytics
- How to use matplotlib to **visualize and plot** results (useful for final report!)
- How to use and include NetworkX features to **design your own algorithms/ analysis**

## Useful links

- **Code&data used in this lecture: [http://www.cl.cam.ac.uk/~ss824/](http://www.cl.cam.ac.uk/~ss824/stna-example.tar.gz) [stna-examples.tar.gz](http://www.cl.cam.ac.uk/~ss824/stna-example.tar.gz)**
- **NodeXL**: a graphical front-end that integrates network analysis into Microsoft Office and Excel. [\(http://nodexl.codeplex.com/](http://nodexl.codeplex.com))
- **Pajek**: a program for network analysis for Windows [\(http://pajek.imfm.si/doku.php\)](http://pajek.imfm.si/doku.php).
- **Gephi**: an interactive visualization and exploration platform [\(http://gephi.org/\)](http://gephi.org/)
- **Power-law Distributions in Empirical Data**: tools for fitting heavy-tailed distributions to data [\(http://www.santafe.edu/~aaronc/powerlaws/\)](http://www.santafe.edu/~aaronc/powerlaws/)
- **GraphViz**: graph visualization software [\(http://www.graphviz.org/](http://www.graphviz.org))
- **Matplotlib**: full documentation for the plotting library [\(http://matplotlib.sourceforge.net/\)](http://matplotlib.sourceforge.net/)

## Questions?

**Salvatore Scellato**

**Email**: [salvatore.scellato@cl.cam.ac.uk](mailto:salvatore.scellato@cl.cam.ac.uk) **Web**: [www.cl.cam.ac.uk/~ss824/](http://www.cl.cam.ac.uk/~ss824/)

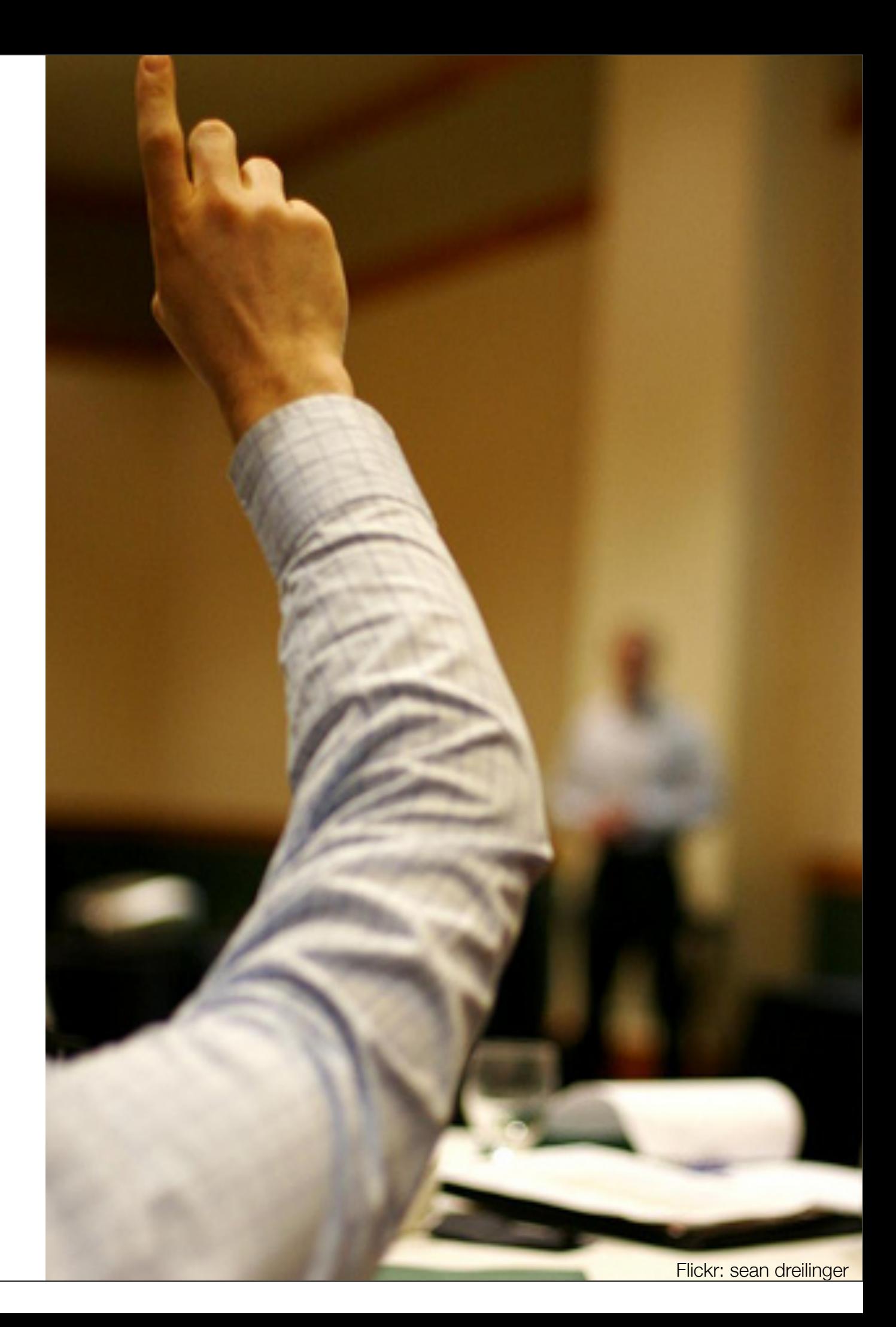

Thursday, 1 March 2012